# 知 S7000/S7500E/10500系列(V7)交换机允许指定范围内的主机互相访问配置 方法

[packet-filter](https://zhiliao.h3c.com/questions/catesDis/614) **[zhiliao\\_pdGY6](https://zhiliao.h3c.com/User/other/22630)** 2018-11-25 发表

## 组网及说明

## **1 配置需求或说明**

## **1.1 适用产品系列**

本案例适用于如S7006、S7503E、S7506E、S7606、S10510、S10508等S7000、S7500E、S10500 系列, 且软件版本是V7的交换机。

### **1.2配置注意事项**

在ACL规则中,设备通过通配符掩码(如0.0.0.255)来确定要匹配的IP地址范围。例如要匹配源地址 为1.1.0.0/16网段,规则中应输入source 1.1.0.0 0.0.255.255。

在配置时要特别注意ACL规则的配置顺序,如果先配置了拒绝所有IP报文通过的规则,则指定网段之 间的IP报文也将被过滤,无法实现组网需求。

#### **1.3配置需求及实现的效果**

交换机的GigabitEthernet1/0/1端口下连接了两个网段的主机,要求通过配置ACL,仅允许10.1.2.0/24 网段访问100.1.1.0/24网段的报文通过,而拒绝其它报文通过。

### **2 组网图**

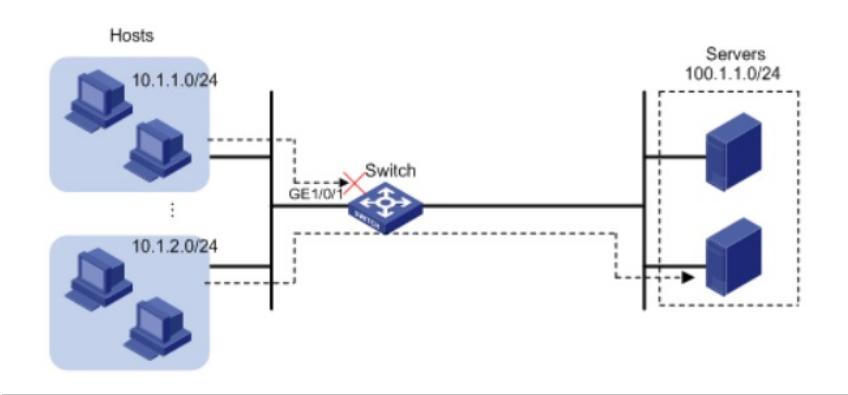

# 配置步骤

**3 配置步骤**

## **3.1配置acl,接口下下发过滤策略,调用acl**

# 创建IPv4高级ACL 3000, 配置两条规则, 分别为允许源地址为10.1.2.0/24网段, 目的地址 为100.1.1.0/24网段的IP报文通过,以及拒绝其它IP报文通过。 <H3C> system-view [H3C] acl number 3000 [H3C-acl-ipv4-adv-3000] rule permit ip source 10.1.2.0 0.0.0.255 destination 100.1.1.0 0.0.0.255 [H3C-acl-ipv4-adv-3000] rule deny ip [H3C-acl-ipv4-adv-3000] quit

**说明:**如果acl number 3000无法写上去的话可能是由于交换机的软件版本不同导致,此时修改为acl a dvanced 3000的写法就可以了。

# 配置包过滤功能,应用IPv4高级ACL 3000对端口GigabitEthernet1/0/1收到的IP报文进行过滤。 [H3C] interface gigabitethernet 1/0/1 [H3C-GigabitEthernet1/0/1] packet-filter 3000 inbound

3.2检查配置效果 # 执行display packet-filter命令查看包过滤功能的应用状态。 [H3C] display packet-filter interface GigabitEthernet 1/0/1 Interface: GigabitEthernet1/0/1

In-bound Policy: acl 3000, Successful 上述信息显示GigabitEthernet1/0/1端口上已经正确应用了包过滤功能。

在10.1.2.0/24网段的主机上以100.1.1.0/24网段内的服务器为目的进行ping操作,返回正常应答信息; 在其它网段的主机上执行此操作返回请求超时信息。

## **4保存配置信息**

[H3C]save force

配置关键点